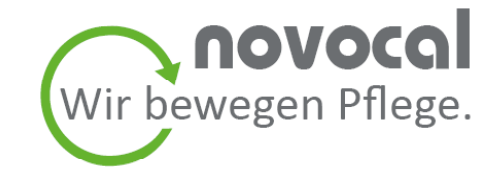

# **Bedienungsanleitung Transponderschloss**

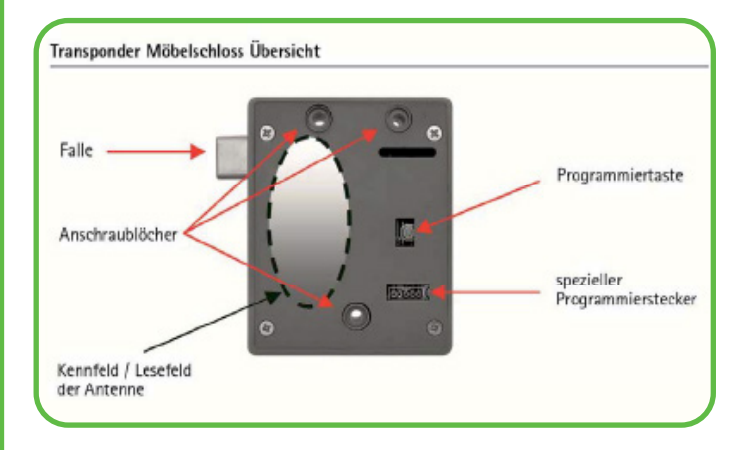

Bei der Auslieferung ist das Schloss neutral, d. h., dass kein Datenträger programmiert, der Ton bei Identifikation eingeschaltet und der Modus Fallenfunktion (automatisch verriegeln) aktiviert sind.

**WICHTIG:** Bitte bewahren Sie die Programmierkarte und die von Ihnen programmierten Datenträger stets getrennt voneinander auf, da sonst die Datenträger immer wieder in den neutralen Auslieferungszustand zurückgesetzt werden. Die individuelle Programmierung kann jederzeit durchgeführt und wieder geändert werden.

Transponderschloss Programmierung

### **1. Programmierkarte anlegen:**

Drücken Sie für 3 Sekunden die Programmiertaste des Schlosses, bis ein langer Signalton und unmittelbar danach für ca. 7 Sekunden ein Ticken ertönt. Während des Tickens müssen Sie die Programmierkarte einmal an das Kennfeld (s. Abb.) halten, dann ertönt ein langes Bestätigungssignal. ■ Die Progammierkarte ist nun angelegt.

**Hinweis:** Nach dem erfolgreichen Anlegen einer neuen Programmierkarte wird der gesamte Speicher gelöscht (langer Signalton).

# **2. Datenträger anlegen:**

Die angelegte Programmierkarte einmal an das Kennfeld halten. Es ertönt für ca. 7 Sekunden ein Ticken. Während des Tickens den Datenträger zum Einlesen an das Kennfeld halten, bis ein Bestätigungssignal (Melodie) ertönt.

■ Der Datenträger ist nun angelegt.

## **3. Datenträger auf Funktion prüfen:**

Den programmierten Datenträger einmal an das Kennfeld halten. Es ertönt erneut das Bestätigungssignal und die Falle fährt zurück, das Schloss öffnet.

Wiederholen Sie den Vorgang 2 bis 3 zur Anlegung weiterer Datenträger. Mit einer Programmierkarte können bis zu 50 Datenträger angelernt werden. Sowohl die Programmierkarte als auch die Datenträger können an mehreren Schlössern angelernt werden.

# **4. Programmierte Datenträger einzeln löschen:**

Die Programmierkarte einmal an das Kennfeld halten. Es ertönt für ca. 7 Sekunden ein Ticken. Während des Tickens den Datenträger zum Löschen an das Kennfeld halten, bis ein Bestätigungssignal ertönt.

■ Der Datenträger ist nun gelöscht.

# **5. Die Falle vom Schloss zurückfahren und in der Position halten:**

Die Programmierkarte 4x an das Kennfeld halten.

Die Falle ist in die geöffnete Position gefahren und bleibt in der Position. Durch Identifikation eines berechtigten Datenträgers am Kennfeld wird die Funktion zurückgestellt.

### **6. Alle angelegten Datenträger löschen:**

Die Programmierkarte 5 x an das Kennfeld halten, bis ein langes Bestätigungssignal ertönt.

■ Alle angelegten Datenträger sind gelöscht, die Falle ist in die geöffnete Position gefahren.

### **7. Signalton aus- oder einschalten:**

Die Programmiertaste kurz gedrückt halten.

■ Der Signalton wird aus- oder eingeschlaltet.

Das Schloss wird mit einer 3V-Batterie ausgestattet, welche bis zu 20.000 Öffnungen funktionieren kann. Es erfolgt automatisch eine Kontrolle des Batteriestandes, wenn innerhalb von einem Monat keine Öffnung mittels der Funktechnik erfolgte. Ist der Batteriestand niedrig, wird der notwendige Batteriewechsel durch ein akustisches Signal bei den letzten Öffnungen angezeigt. Das Signal kann unter Umständen über mehrere Tage dauern, wobei zusätzlich eine automatische Entriegelung des Schlosses stattfindet.